Μανώλης Κιαγιάς

# **Το Υλικό του Υπολογιστή**

Με εικόνες...

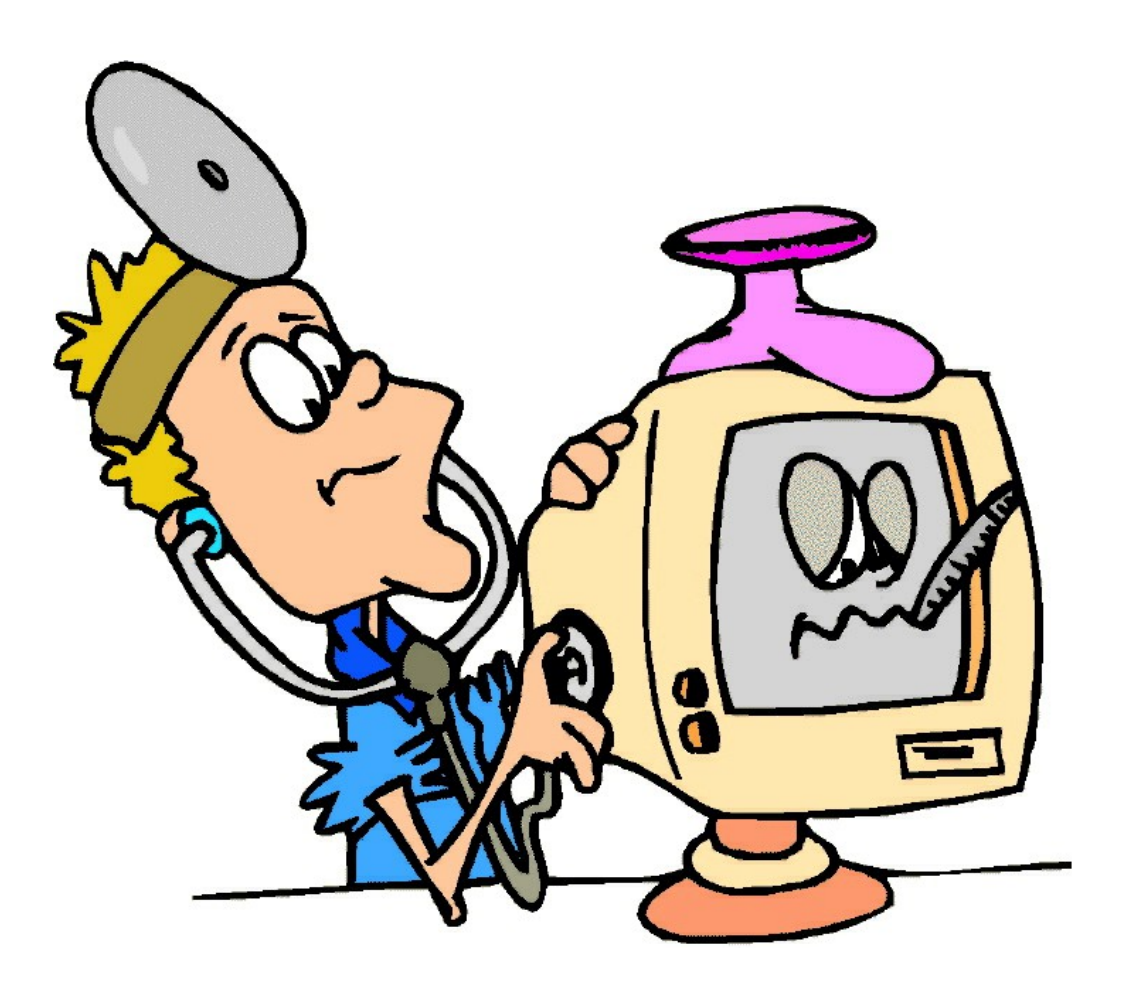

Χανιά, 2012

(Κενή σελίδα)

(C) 2012 Μανώλης Κιαγιάς Το Έργο αυτό διατίθεται υπό τους όρους της Άδειας:

# reative<br>ommons

Αναφορά – Μη Εμπορική Χρήση – Παρόμοια Διανομή 3.0 Ελλάδα

Μπορείτε να δείτε το πλήρες κείμενο της Άδειας στη διεύθυνση: <http://creativecommons.org/licenses/by-nc-sa/3.0/gr/>

# **Ειναι Ελευθερη:** ́ ́

**Η Διανομη** ́– Η αναπαραγωγη, διανομη, μεταδοση και παρουσιαση του Εργου σε κοινο ́ ́ ́ ́ ́ ́

# Υπό τις ακόλουθες προυποθέσεις

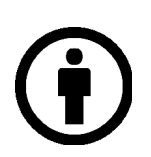

**Αναφορά Προέλευσης -** Θα πρέπει να αναγνωρίσετε την προέλευση στο έργο σας με τον τρόπο που έχει ορίσει ο δημιουργός του ή το πρόσωπο που σας χορήγησε την άδεια (χωρίς όμως να αφήσετε να εννοηθεί ότι ενκρίνουν με οποιονδήποτε τρόπο εσάς ή τη χρήση του  $\epsilon$ ργου από εσάς).

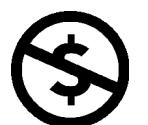

**Μη Εμπορική Χρήση -** Δεν μπορείτε να χρησιμοποιήσετε αυτό το εργο για εμπορικούς σκοπους.

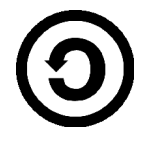

**Παρόμοια Διανομή -** Αν αλλοιώσετε, τροποποιήσετε ή δημιουργησετε καποιο παραγωγο εργο το οποιο βασιζεται στο παρον ́ ́ ́ ́ ́ ́ ́ έργο, μπορείτε να διανείμετε το αποτέλεσμα μόνο με την ίδια ή παρόμοια με αυτή άδεια.

#### **Με την κατανοηση οτι:** ́ ́

**Αποποίηση – Οποιεσδήποτε από τις παραπάνω συνθήκες μπορούν να παρακαμφθούν αν** παρετε την αδεια του δημιουργου η κατοχου των πνευματικων δικαιωματων. ́ ́ ́ ́ ́ ́ ́

**Αλλα Δικαιώματα** – Σε καμιά περίπτωση τα ακόλουθα δικαιώματα σας, δεν επηρεάζονται από την Αδεια:

- Η δίκαιη χρήση και αντιμετώπιση του έργου
- Τα ηθικά δικαιώματα του συγγραφέα
- Τα ενδεχόμενα επί του έργου δικαιώματα τρίτων προσώπων, σχετικά με τη χρήση του έργου, όπως για παράδειγμα η δημοσιότητα ή ιδιωτικότητα.

**Σημείωση** – Για κάθε επαναχρησιμοποίηση ή διανομή, πρέπει να καταστήσετε σαφείς στους άλλους τους όρους της άδειας αυτού του Εργου. Ο καλύτερος τρόπος να το πράξετε αυτό, είναι να δημιουργήσετε ένα σύνδεσμο με το διαδικτυακό τόπο της παρούσας άδειας:

<http://creativecommons.org/licenses/by-nc-sa/3.0/gr/>

(Κενή σελίδα)

# **Κουτί Υπολογιστή (PC Case)**

Πόσα είδη κουτιών υπολογιστών υπάρχουν; Πως κατηγοριοποιούνται;

Υπάρχουν διάφορα είδη κουτιών, και σε διάφορες κατηγορίες.

Για παράδειγμα, ανάλογα με τον τρόπο τοποθέτησης τους έχουμε οριζόντια κουτιά – γνωστά ως επιτραπέζια:

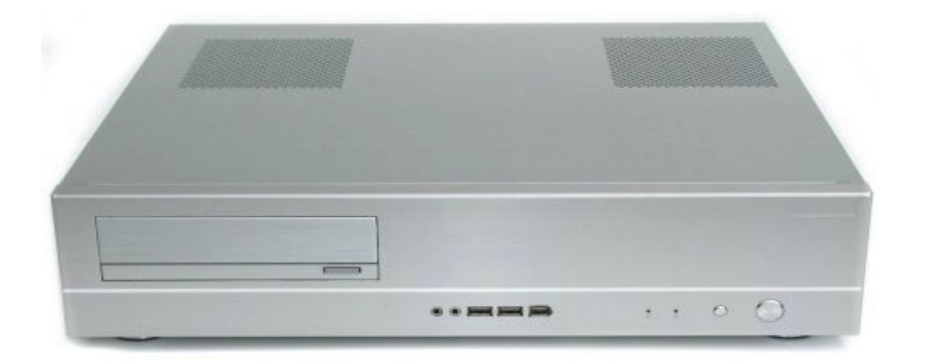

Και τα πλέον συνηθισμένα κατακόρυφα, γνωστά ως towers (πύργοι):

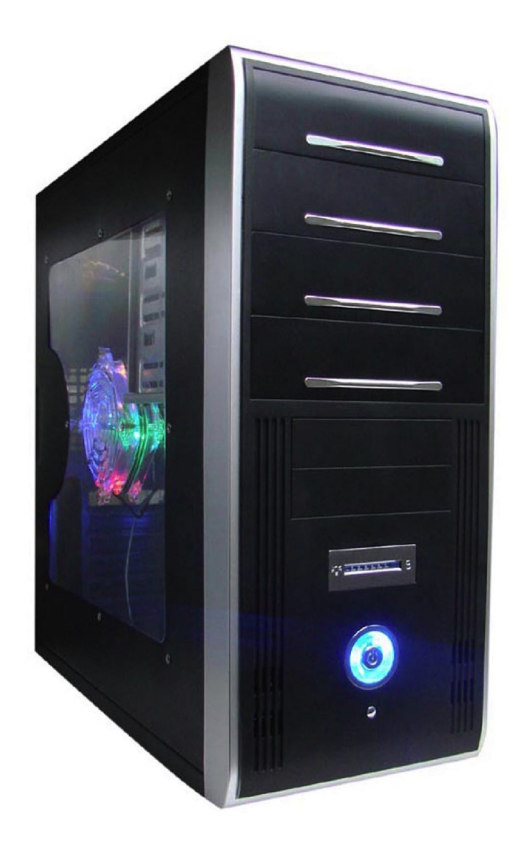

Όσο αφορά τα μεγέθη, υπάρχουν επίσης διάφορα.

- Κουτιά που παίρνουν μητρικές μικρού μεγέθους (χαρακτηρίζονται ως micro-ATX και οι ακόμα μικρότερες mini-ITX) και καταλαμβάνουν πολύ μικρό χώρο. Χρησιμοποιούνται πολλές φορές για PC αναπαραγωγής πολυμέσων σε τηλεόραση.
- Κουτιά που παίρνουν μητρικές μικρού μεγέθους αλλά διαθέτουν περισσότερο εσωτερικό

χώρο ώστε να χωρούν περισσότερες περιφερειακές συσκευές (π.χ. δίσκους) και να αερίζονται καλύτερα.

- Κουτιά που παίρνουν μητρικές ως και κανονικού μεγέθους με τον υπόλοιπο χώρο να διατίθεται για την τοποθέτηση περιφερειακών συσκευών και καρτών. Συνήθως είναι κουτιά τύπου tower:
	- Τα midi tower είναι τα πλέον συνηθισμένα ως οικιακά PC και PC γραφείου καθώς είναι το μεσαίο μέγεθος κατακόρυφου κουτιού.
	- Τα full tower είναι γενικά ψηλότερα και μπορούν να δεχθούν περισσότερες συσκευές ενώ διαθέτουν πολλές φορές και περισσότερες θέσεις για ανεμιστήρες.
- Κουτιά για εξυπηρετητές (servers). Έρχονται σε διάφορα μεγέθη και διατάξεις αφού μπορεί να είναι κάθετα ή οριζόντια και να βιδώνονται σε racks.
- Ειδικού σκοπού κουτιά: Πολύ μικρά ή ασυνήθιστου σχήματος. Μπορούμε να κατατάξουμε και τα All in One (AIO) PC σε αυτή την κατηγορία: Όλα τα εξαρτήματα είναι τοποθετημένα στο χώρο πίσω από την οθόνη και δεν υπάρχει "κουτί" υπολογιστή με την κλασική έννοια του όρου.

Τι βίδες χρησιμοποιούμε για τη συναρμολόγηση ενός υπολογιστή στο κουτί;

Γενικά χρησιμοποιούνται δύο είδη βιδών για τη συναρμολόγηση:

- Οι χοντρές βίδες χρησιμοποιούνται:
	- Για τα πλαινά καπάκια
	- Για τους σκληρούς δίσκους
	- Ανάλογα με το κουτί, ενδεχομένως για τη στήριξη της μητρικής
	- Για το βίδωμα των καρτών επέκτασης
	- Για το τροφοδοτικό
- Οι λεπτές βίδες χρησιμοποιούνται:
	- Για το βίδωμα των συσκευών CD/DVD και δισκέτας
	- Ανάλογα με το κουτί, ενδεχομένως για τη στήριξη της μητρικής

Οι χοντρές βίδες μπορεί να έχουν πολυγωνικό ή στρογγυλό κεφάλι. Γενικά οι πολυγωνικές χρησιμοποιούνται για τα καπάκια και το τροφοδοτικό ενώ οι στρογγυλοκέφαλες για το σκληρό δίσκο. Μπορούμε όμως να χρησιμοποιήσουμε πολυγωνικές και για τους δίσκους καθώς το σπείρωμα είναι ίδιο.

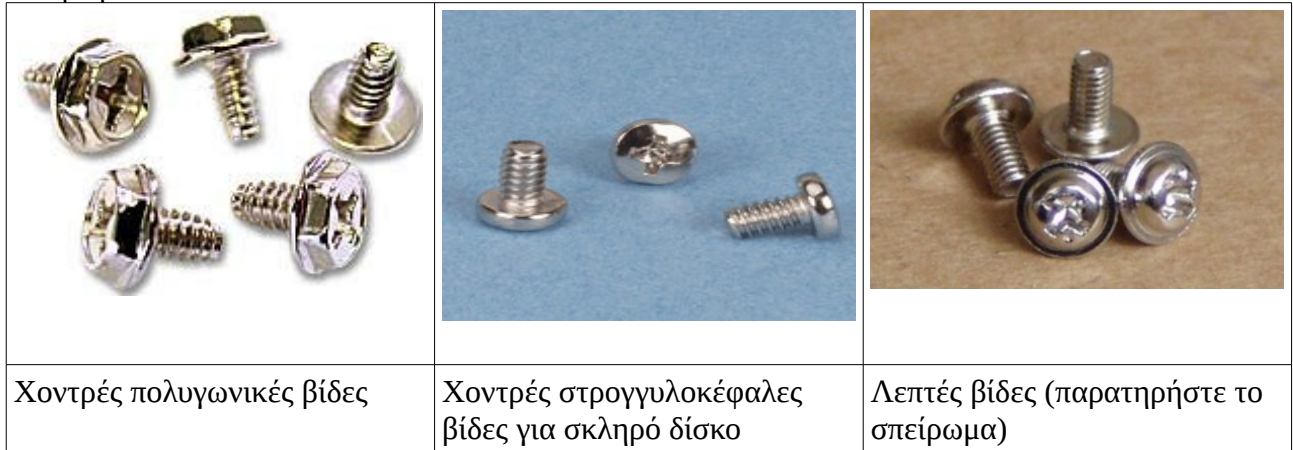

#### Πως βιδώνεται η μητρική στο κουτί;

Όπως είπαμε πριν, ανάλογα το κουτί βιδώνεται είτε με λεπτές είτε με χοντρές βίδες. Πριν τοποθετήσουμε τη μητρική, δοκιμάζουμε τις βίδες στις ανάλογες βάσεις (αποστάτες) που δίνονται με το κουτί για να δούμε ποια βιδώνει.

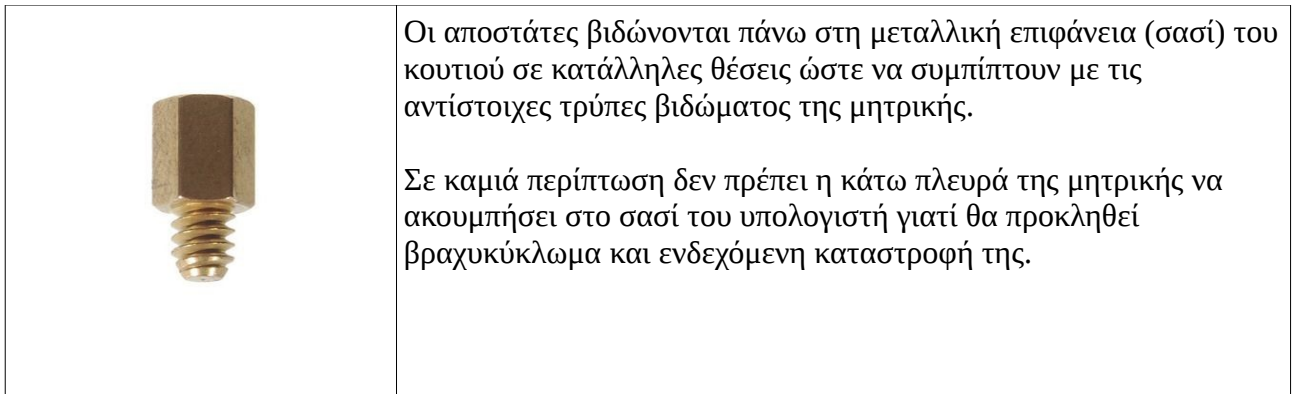

Πως βιδώνεται το τροφοδοτικό;

Με τέσσερις χοντρές πολυγωνικές βίδες. Δεν έχει τίποτα το ιδιαίτερο!

Που θα βρούμε όλες αυτές τις βίδες;

Δίνονται κάμποσες με κάθε κουτί. Συνήθως περισσεύουν αρκετές από κάθε συναρμολόγηση και τελικά έχουμε μια επαρκή συλλογή. Αν κάποτε σας λειφθούν πάντως επισκεφθείτε το τοπικό σας μαγαζί Η/Υ. Τις έχουν με τους τόνους και θα σας δώσουν τσάμπα.

Χρειάζεται να τοποθετήσουμε έξτρα ανεμιστήρες στο κουτί μας; Τι εξυπηρετούν;

Σε γενικές γραμμές, τα φτηνότερα PC δεν διαθέτουν ειδικό εξαερισμό για το κουτί. Το τροφοδοτικό διαθέτει ένα ανεμιστήρα που τραβάει τον ζεστό αέρα έξω από το κουτί. Ο αέρας εισέρχεται στο κουτί από σχισμές στο πλάι ή μπροστά. Αλλά πολλές φορές αυτό δεν είναι αρκετό. Αν ο αέρας μέσα στο κουτί είναι ζεστός καταπονούνται όλα τα εξαρτήματα και ειδικά ο επεξεργαστής (ο οποίος έχει δικό του ανεμιστήρα που δεν θα είναι αποτελεσματικός αν φυσικά ο αέρας είναι ζεστός) και οι σκληροί δίσκοι που παράγουν αρκετή θερμότητα κατά τη λειτουργία τους.

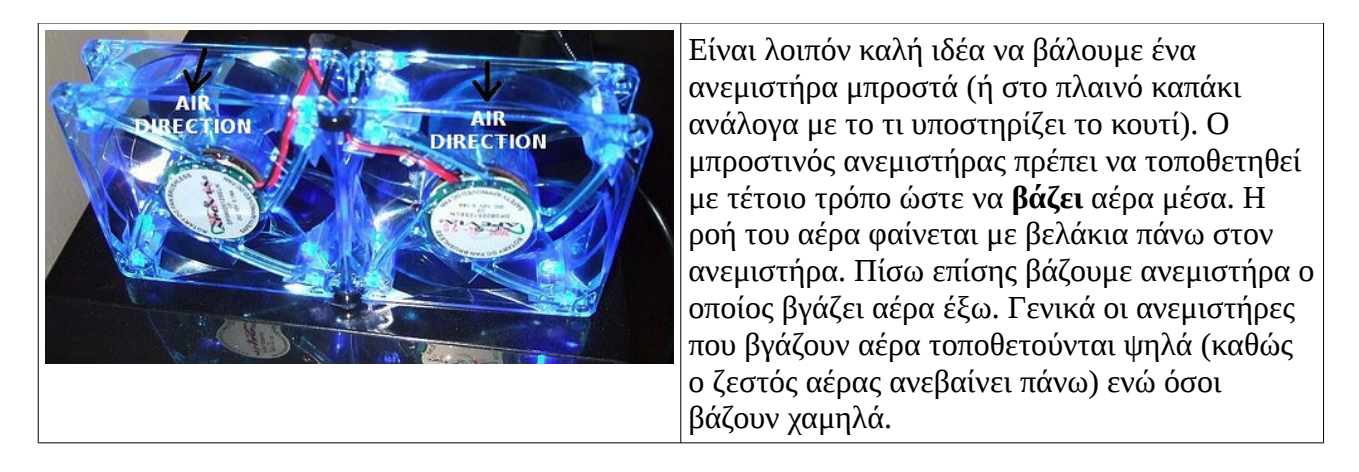

#### Πόσα είδη μητρικών υπάρχουν; Πως κατηγοριοποιούνται;

Όπως και τα κουτιά, υπάρχουν πολλά είδη μητρικών σε διάφορες κατηγορίες:

Ανάλογα με το μέγεθος τους:

- Κανονικού μεγέθους, γνωστές απλά ως ATX ή full ATX
- Μικρότερου μεγέθους micro-ATX που συνδυάζονται συνήθως με μικρότερα κουτιά και τυπικά έχουν ενσωματωμένη κάρτα γραφικών. Μπορούν πάντως να τοποθετηθούν και σε κανονικού μεγέθους κουτί.
- Mini-ITX, πολύ μικρότερου μεγέθους κατάλληλες για PC πολυμέσων με ενσωματωμένη κάρτα γραφικών και χαμηλή κατανάλωση.
- Ακόμα μικρότερα μεγέθη τα οποία δεν μας ενδιαφέρουν άμεσα καθώς είναι για ειδικές περιπτώσεις (βιομηχανικοί αυτοματισμοί κλπ)

Ανάλογα με τον επεξεργαστή που χρησιμοποιείται:

- Για επεξεργαστές της Intel (διάφορες γενιές)
- Για επεξεργαστές της AMD (διάφορες γενιές)

Ανάλογα με το επίπεδο εξοπλισμού:

- Μητρικές που διαθέτουν μόνο το βασικό εξοπλισμό (θέση επεξεργαστή, μνημών, θέσεις για κάρτες επέκτασης και διεπαφές για σύνδεση σκληρού δίσκου, CD/DVD και μονάδας δισκέτας). Σπάνιο στις μέρες μας να συναντήσετε τέτοια μητρική.
- Μητρικές που διαθέτουν τυπικό εξοπλισμό. Όλα τα παραπάνω συν μια ενσωματωμένη κάρτα δικτύου και κάρτα ήχου.
- Μητρικές με κάρτα γραφικών. Σε αυτές δεν χρειάζεται να προσθέσουμε δική μας κάρτα γραφικών. Τυπικά η ενσωματωμένη κάρτα δεν έχει ιδιαίτερες επιδόσεις και δεν είναι κατάλληλη για παιχνίδια αλλά επαρκεί για εργασίες γραφείου και αναπαραγωγή πολυμέσων. Οι μητρικές αυτές έχουν επίσης ενσωματωμένες κάρτες δικτύου και ήχου όπως οι προηγούμενες.
- Μητρικές με έξτρα εξοπλισμό. Μπορεί να περιέχουν ειδικούς ή περισσότερους ελεγκτές δίσκων, πολυκάναλες κάρτες ήχου, ασύρματες κάρτες δικτύου και ότι άλλο μπορεί να φανταστεί κανείς. Όρεξη να έχει και λεφτά (για πέταμα).

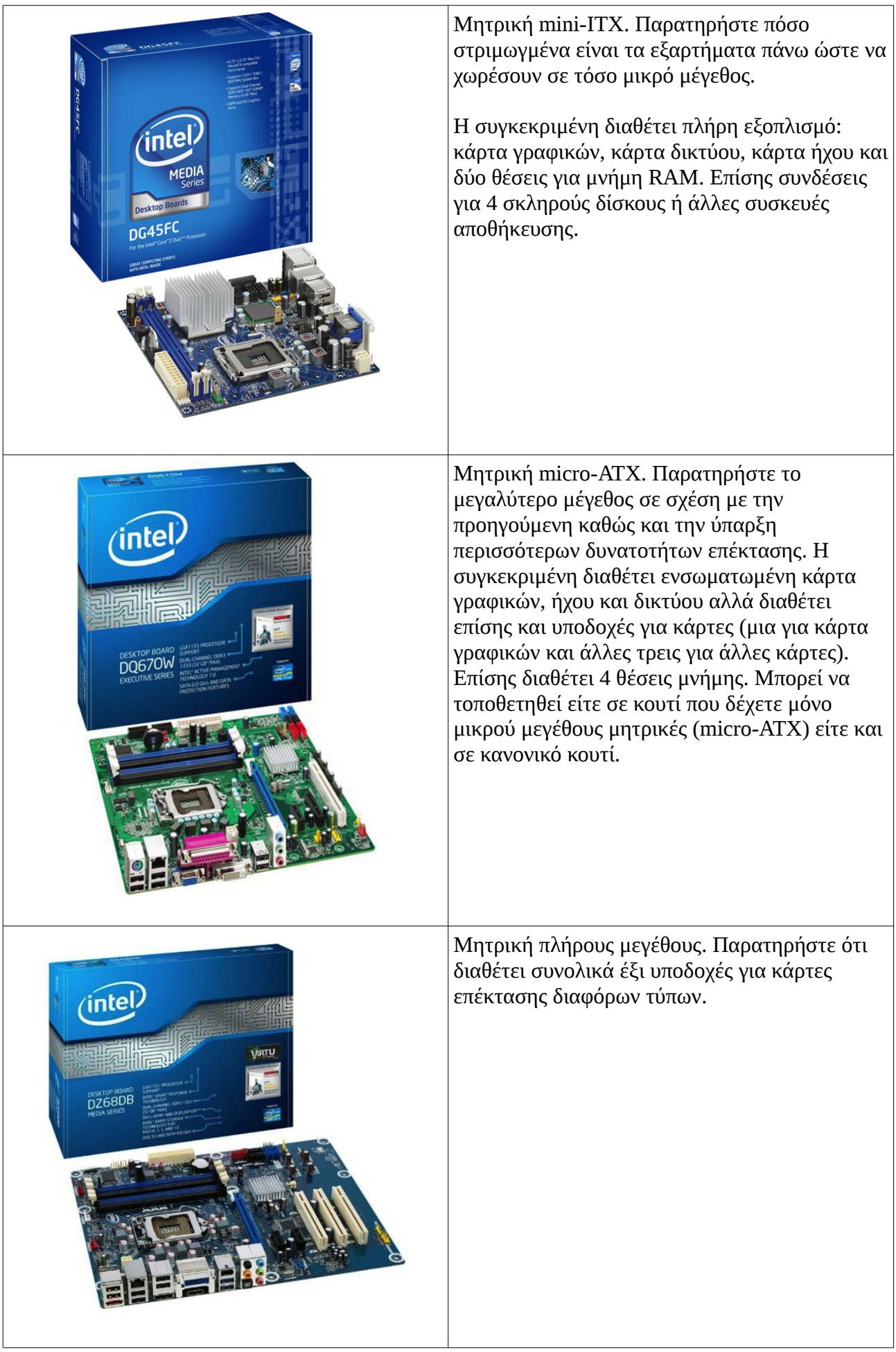

Ποιος είναι ο σκοπός της μπαταρίας που βρίσκεται πάνω στη μητρική;

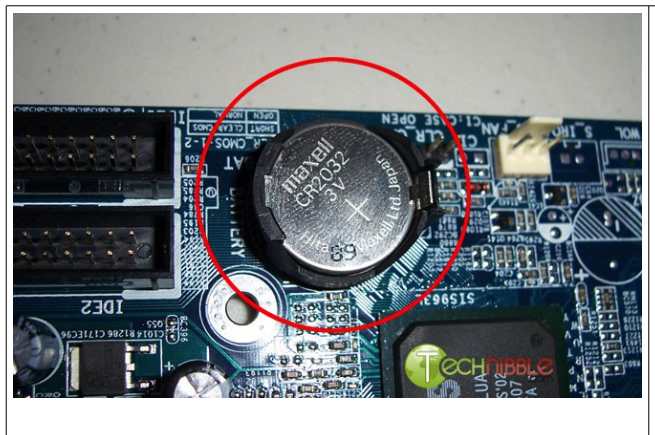

Η μπαταρία της μητρικής χρησιμεύει για να κρατάει τα δεδομένα μιας μικρής χωρητικότητας μνήμης RAM που ονομάζεται CMOS. (CMOS είναι μια συγκεκριμένη τεχνολογία κυκλωμάτων εξαιρετικά χαμηλής κατανάλωσης). Η μνήμη CMOS περιέχει βοηθητικές πληροφορίες για την εκκίνηση του υπολογιστή που χρησιμοποιούνται από το BIOS. Για παράδειγμα περιέχει πληροφορίες σχετικά με τους σκληρούς δίσκους και τα υπόλοιπα εξαρτήματα που είναι συνδεμένα στη μητρική.

Εκτός από τα παραπάνω, φυσικά η μπαταρία τροφοδοτεί και το ρολόι του υπολογιστή ώστε ή ώρα να είναι σωστή κάθε φορά που τον ενεργοποιούμε.

Για να αλλάξουμε τις πληροφορίες που αποθηκεύονται στο CMOS, πρέπει να εισέλθουμε στο πρόγραμμα του BIOS setup πιέζοντας το κατάλληλο πλήκτρο πριν εκκινήσει το κανονικό λειτουργικό σύστημα στον υπολογιστή!

Τι είναι το BIOS, που βρίσκεται αποθηκευμένο και τι εξυπηρετεί;

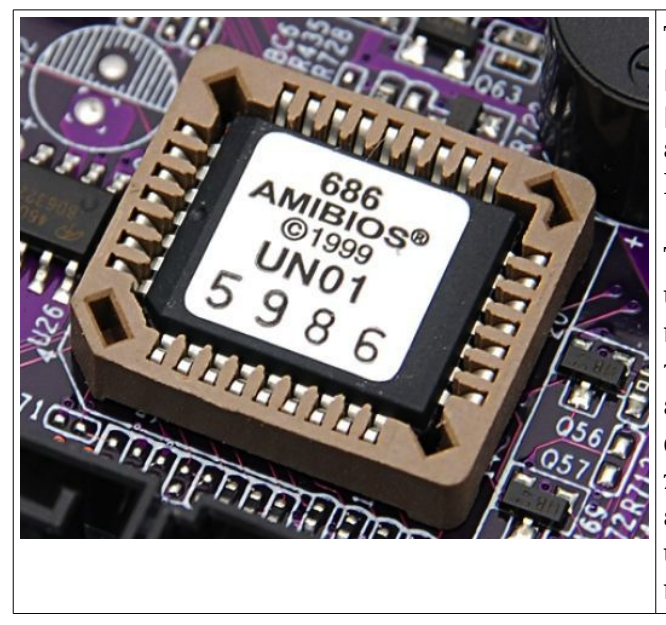

To BIOS είναι ένα πρόγραμμα αποθηκευμένο σε μια μικρή μνήμη ROM πάνω στη μητρική. Η μνήμη αυτή είναι συχνά αναγνωρίσιμη καθώς έχει ένα αυτοκόλλητο πάνω της με την ένδειξη BIOS και συχνά το όνομα του κατασκευαστή.

Το BIOS είναι το πρόγραμμα που χρειάζεται ο υπολογιστής για να ξεκινήσει να λειτουργεί κανονικά. Την στιγμή που το μηχανήμα μας τροφοδοτείται με ρεύμα, ο επεξεργαστής δεν έχει κάποιο άλλο πρόγραμμα να εκτελέσει εκτός από το BIOS. Κατά την εκτέλεση του προγράμματος αυτού αρχικοποιούνται και ελέγχονται όλες οι άλλες συσκευές του υπολογιστή μας όπως π.χ. ο σκληρός δίσκος και η κάρτα γραφικών.

Οι τελευταίες οδηγίες του BIOS αφορούν την ανάγνωση του πρώτου τομέα του σκληρού δίσκου από τον οποίο θα διαβαστεί το πρόγραμμα που θα αναλάβει τελικά την φόρτωση και εκτέλεση του κανονικού λειτουργικού συστήματος.

Τι είναι το BIOS Setup; Τι εννοούν οι τεχνικοί με την έκφραση "μπες στο BIOS να το φτιάξεις"; Χωράει να μπει ένας άνθρωπος μέσα στο BIOS;

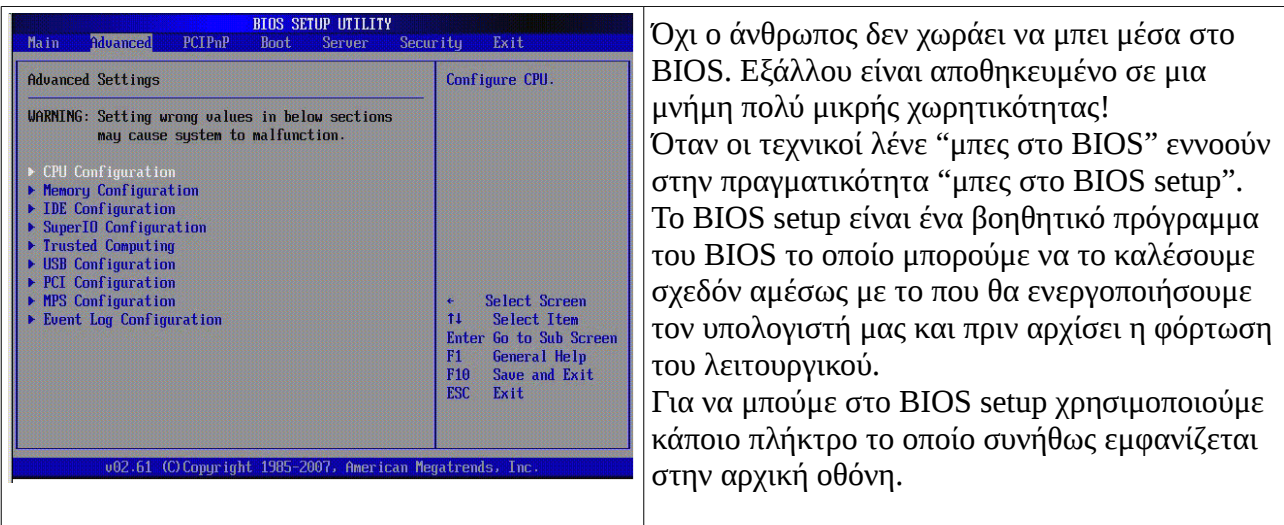

Στις περισσότερες περιπτώσεις το πλήκτρο για να μπούμε στο BIOS είναι το del (delete) αλλά μπορεί να είναι το F2, το F10 ή και κάποιο άλλο (ανάλογα με το πως ξύπνησε το συγκεκριμένο πρωί ο κατασκευαστής της μητρικής). Το BIOS setup μας επιτρέπει να δηλώσουμε χρήσιμες πληροφορίες που το πρόγραμμα του BIOS θα τις έχει διαθέσιμες άμεσα σε κάθε εκκίνηση από κει και πέρα και δεν θα χρειάζεται να τις ψάχνει. Μερικές από αυτές είναι:

- Ημερομηνία και ώρα
- Σκληροί δίσκοι
- Ρυθμίσεις για ενεργοποίηση ή όχι συσκευών που ενδεχομένως βρίσκονται πάνω στη μητρική (κάρτα δικτύου, ήχου κλπ)
- Διάφορες ακαταλαβίστικες ρυθμίσεις που ούτε οι ίδιοι που έφτιαξαν το BIOS ξέρουν τι είναι – απλά τις αντίγραψαν από το διπλανό Κινέζο κατασκευαστή

Οι αλλαγές που θα κάνουμε σε αυτές τις πληροφορίες αποθηκεύονται στη μνήμη CMOS που είδαμε προηγουμένως. Μη ξεχνάμε ότι το BIOS είναι σε μνήμη ROM και για το λόγο αυτό δεν γίνεται (υπό κανονικές συνθήκες) να το αλλάξουμε.

"Μπήκα στο BIOS" και έκανα τις ρυθμίσεις μπάχαλο! Ο υπολογιστής μου δεν ξεκινάει. Τι κάνω τώρα;

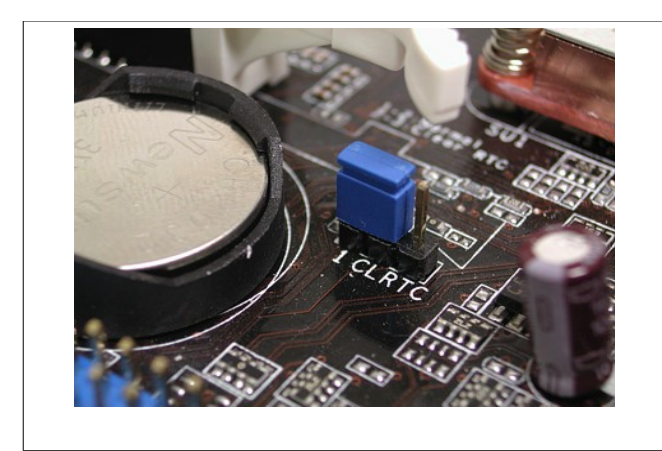

Με τον υπολογιστή **σβηστό** βρίσκουμε αυτό το μικρό βραχυκυκλωτήρα (jumper) που συνήθως είναι δίπλα στη μπαταρία. Του αλλάζουμε θέση για λίγα δευτερόλεπτα (τον μετακινούμε στο δίπλα ακροδέκτη) και τον επαναφέρουμε. Έτσι σβήνουν όλες οι πληροφορίες του CMOS. Στην επόμενη εκκίνηση μπαίνουμε ξανά στο BIOS και το ξαναφτιάχνουμε. Σταυρώνουμε τα δάχτυλα μας για περισσότερη τύχη αυτή τη φορά!

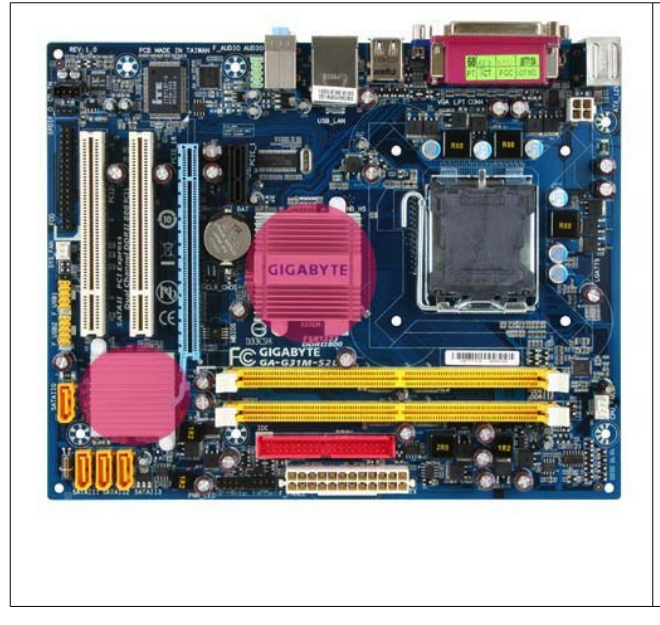

Τα δύο ολοκληρωμένα (στη φώτο με το κόκκινο χρώμα) αποτελούν το λεγόμενο **chipset** της μητρικής. Θα τα ακούσετε συχνά και ως **γέφυρες** (βόρεια, δίπλα στον επεξεργαστή, νότια, δίπλα στις κάρτες επέκτασης). Το chipset είναι το πιο σημαντικό κύκλωμα της μητρικής (μετά τον επεξεργαστή βέβαια αλλά αυτόν τον βάζουμε συνήθως εμείς χωριστά). Τυπικά η βόρεια γέφυρα εξασφαλίζει επικοινωνία επεξεργαστή - μνήμης (και σε ορισμένες περιπτώσεις με κάρτα γραφικών) ενώ η νότια την επικοινωνία επεξεργαστή και των καρτών επέκτασης. Ως κάρτες επέκτασης θα πρέπει να θεωρήσουμε και συσκευές που είναι ενσωματωμένες στη μητρική (κάρτες ήχου, δικτύου, ελεγκτές σκληρών δίσκων κλπ).

Αν και η μητρική σας μπορεί να γράφει επάνω οποιαδήποτε μάρκα, τα κυκλώματα που αποτελούν το chipset κατά πάσα πιθανότητα δεν θα είναι αυτής της εταιρίας. Οι εταιρίες που βγάζουν chipset είναι αυτές που συνήθως παράγουν και επεξεργαστές οπότε τα πιο γνωστά που θα συναντήσετε είναι τα chipsets της Intel, της AMD/ATI και της Nvidia. Ανάλογα με τη μητρική το chipset μπορεί να καλύπτεται από ψύκτρες και να μην φαίνεται τι ακριβώς είναι. Αν όμως αναζητήσετε το μοντέλο της μητρικής στο site της εταιρίας (ή βρείτε το βιβλιαράκι που για κάποιο περίεργο λόγο δεν έχετε πετάξει) θα μπορέσετε να μάθετε το chipset. Είναι μια πληροφορία που σας ενδιαφέρει, πιστέψτε με.

Πως παίρνει ρεύμα η μητρική;

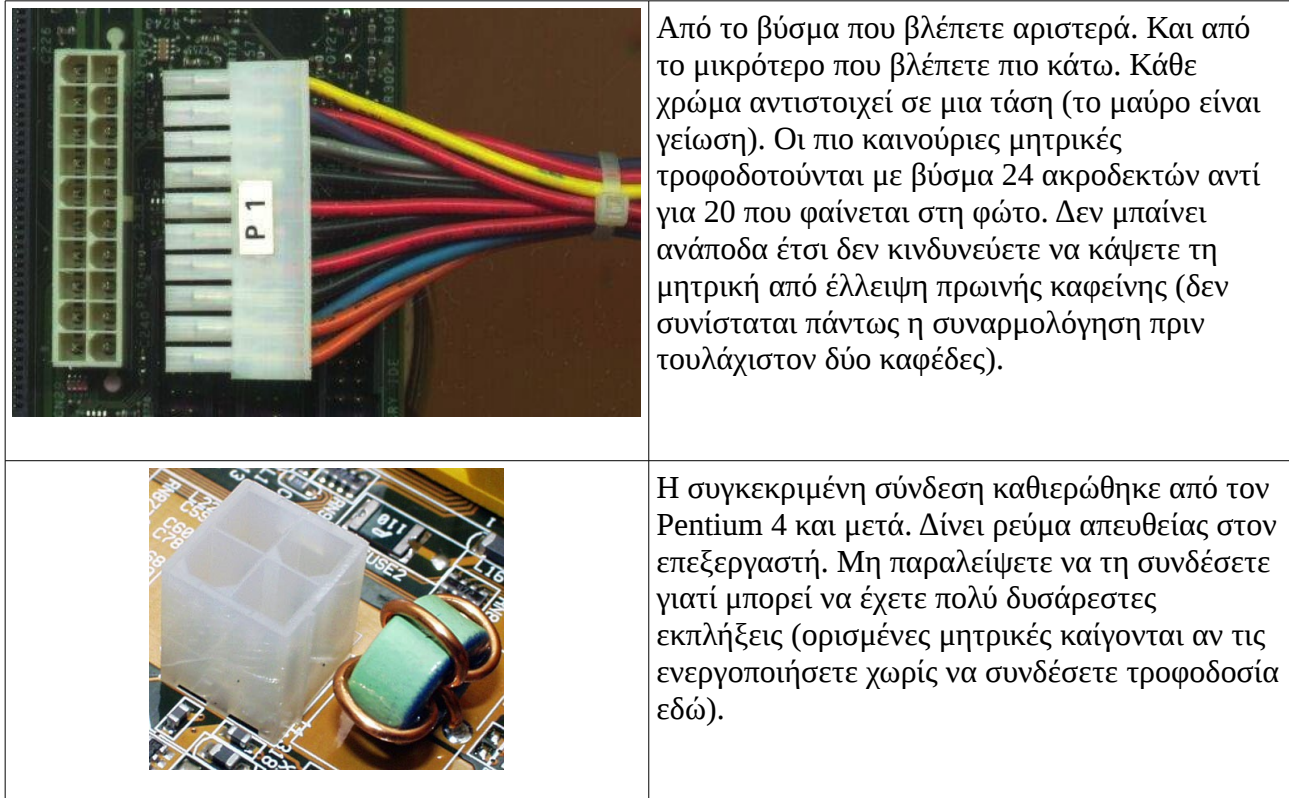

#### Που συνδέονται οι σκληροί δίσκοι και οι συσκευές CD/DVD;

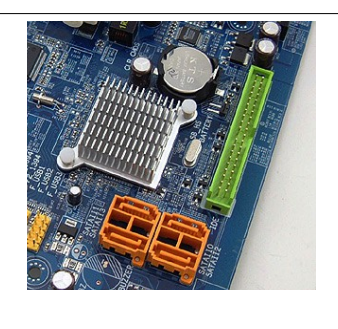

Ανάλογα με το είδος των συσκευών, είτε στην πράσινη υποδοχή της φώτο (συσκευές PATA ή IDE) είτε στις πορτοκαλί (συσκευές SATA). PATA είναι το παλιότερο πρότυπο και είναι υπό εξαφάνιση (αλλά συναντάται ακόμα).

Πως συνδέεται ένας σκληρός δίσκος τύπου PATA;

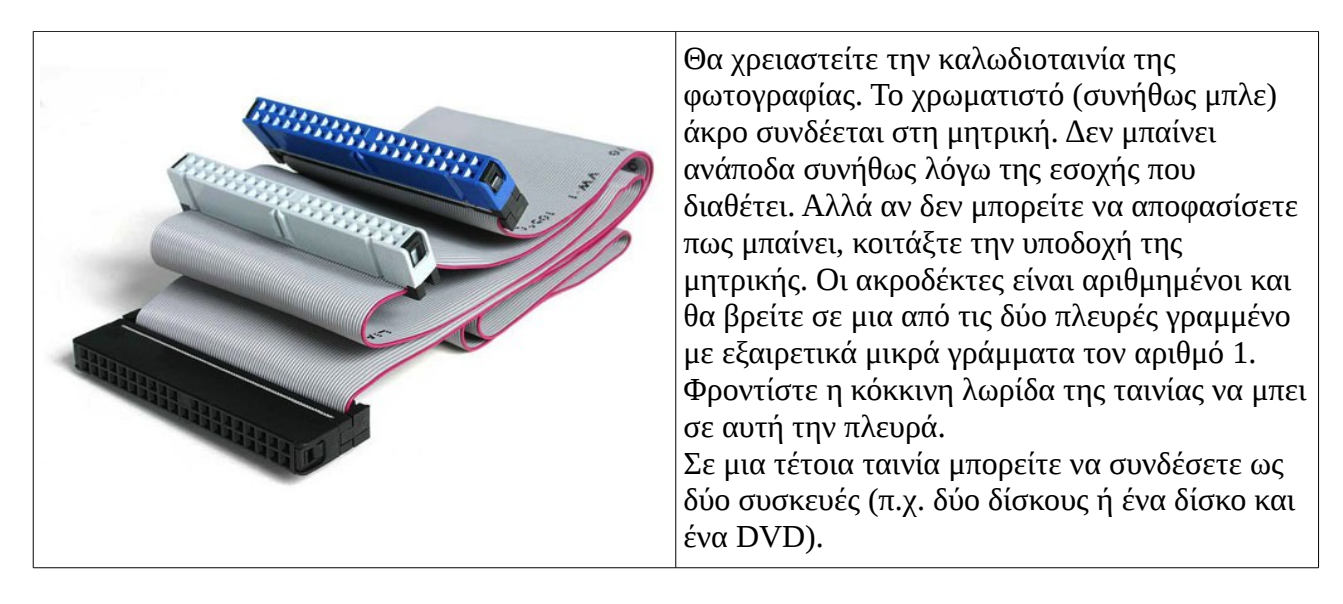

Αν σκοπεύετε να συνδέσετε μόνο μια συσκευή θα πρέπει να τη βάλετε στην άκρη της ταινίας και όχι στην ενδιάμεση υποδοχή!

Πρόκειται να βάλω δύο δίσκους (ή ένα δίσκο και ένα DVD) σε ένα μηχάνημα. Και τα δύο είναι PATA. Τι να προσέξω;

Αν πρόκειται να τοποθετήσετε ένα σκληρό δίσκο και ένα DVD, για λόγους απόδοσης καλό είναι να τις βάλετε σε χωριστές καλωδιοταινίες.

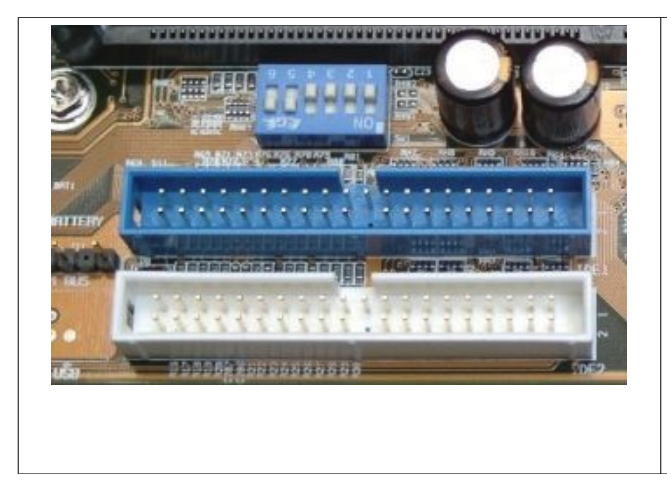

Οι περισσότερες μητρικές που διαθέτουν υποδοχές PATA διαθέτουν τουλάχιστον δύο. Χαρακτηρίζονται δε ως **primary** (κύρια ή πρωτεύασα) και **secondary** (δεύτερη). Κανονικά πρέπει να συνδέσετε το σκληρό δίσκο στην υποδοχή primary (ή αυτή με το μικρότερο αριθμό, στη φώτο αριστερά φαίνεται ως IDE1) και το DVD στην δευτερεύουσα. Ο δίσκος και το DVD έχουν διαφορετικές επιδόσεις – με το δίσκο να υπερτερεί – και αν συνδεθούν στο ίδιο κανάλι το DVD θα προκαλεί καθυστερήσεις στο δίσκο.

Φυσικά αν δεν έχουμε άλλη επιλογή, μπορούμε να συνδέσουμε στο ίδιο κανάλι CD/DVD και σκληρό δίσκο. Ωστόσο πρέπει να ρυθμίσουμε κάποια jumpers όπως θα δούμε παρακάτω. Αν έχουμε τρεις συσκευές (π.χ. δύο σκληρούς δίσκους και ένα DVD) είναι μάλλον καλύτερο να συνδέσουμε τους δύο δίσκους μαζί και το DVD μόνο του. Προυπόθεση βέβαια είναι οι σκληροί δίσκοι να είναι ίδιας εποχής (αν είναι και ίδια μοντέλα ακόμα καλύτερα). Αν βάλετε ένα καινούριο δίσκο μαζί με ένα της κατοχής φαντάζεστε ποιο θα είναι το αποτέλεσμα!

Αναγκαστικά θα βάλω ένα δίσκο και ένα DVD (ή δύο δίσκους) στο ίδιο κανάλι (στην ίδια καλωδιοταινία). Πρέπει να προσέξω κάτι;

Ναι! Δύο συσκευές στην ίδια ταινία θα μαλώνουν μεταξύ τους! Χρειάζεται η μία από τις δύο να γίνει... αφεντικό ή **master** όπως λέγεται και η άλλη σκλάβος ή **slave**. Αυτό γίνεται με την βοήθεια jumpers που βρίσκονται στο πίσω μέρος του δίσκου ή του CD/DVD και πρέπει να τα βάλουμε στην κατάλληλη θέση.

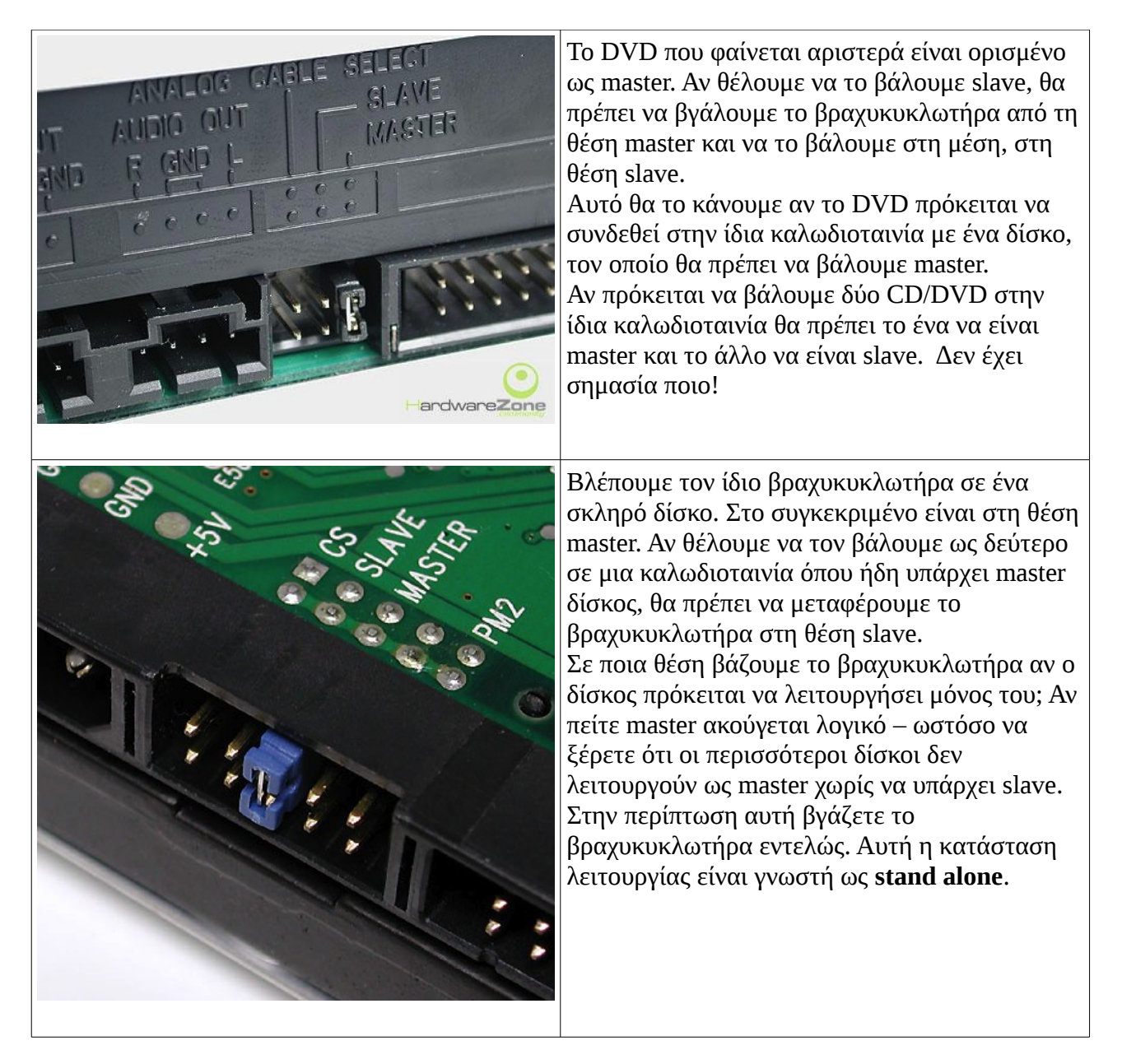

Συνοψίζοντας:

• Αν έχουμε ένα δίσκο και ένα CD/DVD προσπαθούμε να βάλουμε το καθένα σε χωριστή

καλωδιοταινία. Ο δίσκος θα μπει χωρίς βραχυκυκλωτήρα (stand alone) και το CD/DVD ως master (στα CD/DVD δεν υπάρχει η έννοια του stand alone).

- Αν πρέπει να τα βάλουμε στην ίδια ταινία, ο δίσκος θα γίνει master και το CD/DVD θα γίνει slave.
- Αν έχουμε δύο δίσκους και ένα CD/DVD οι δύο δίσκοι θα μπούν μαζί. Master θα βάλουμε το δίσκο από τον οποίο πρόκειται το μηχάνημα μας να φορτώσει λειτουργικό. Το CD θα μπει μόνο του.
- Αν έχουμε τέσσερις συσκευές χρησιμοποιούμε τη λογική μας και τις παραπάνω γνώσεις για να τις βάλουμε σωστά!

Για την τοποθέτηση της καλωδιοταινίας στο δίσκο ή το CD/DVD θυμόμαστε το εξής απλό: Η κόκκινη λωρίδας της ταινίας είναι στην ίδια μεριά με το κόκκινο καλώδιο της τροφοδοσίας!

#### Με ζάλισαν όλα αυτά με τις συσκευές PATA! Για τις SATA τι κάνουμε;

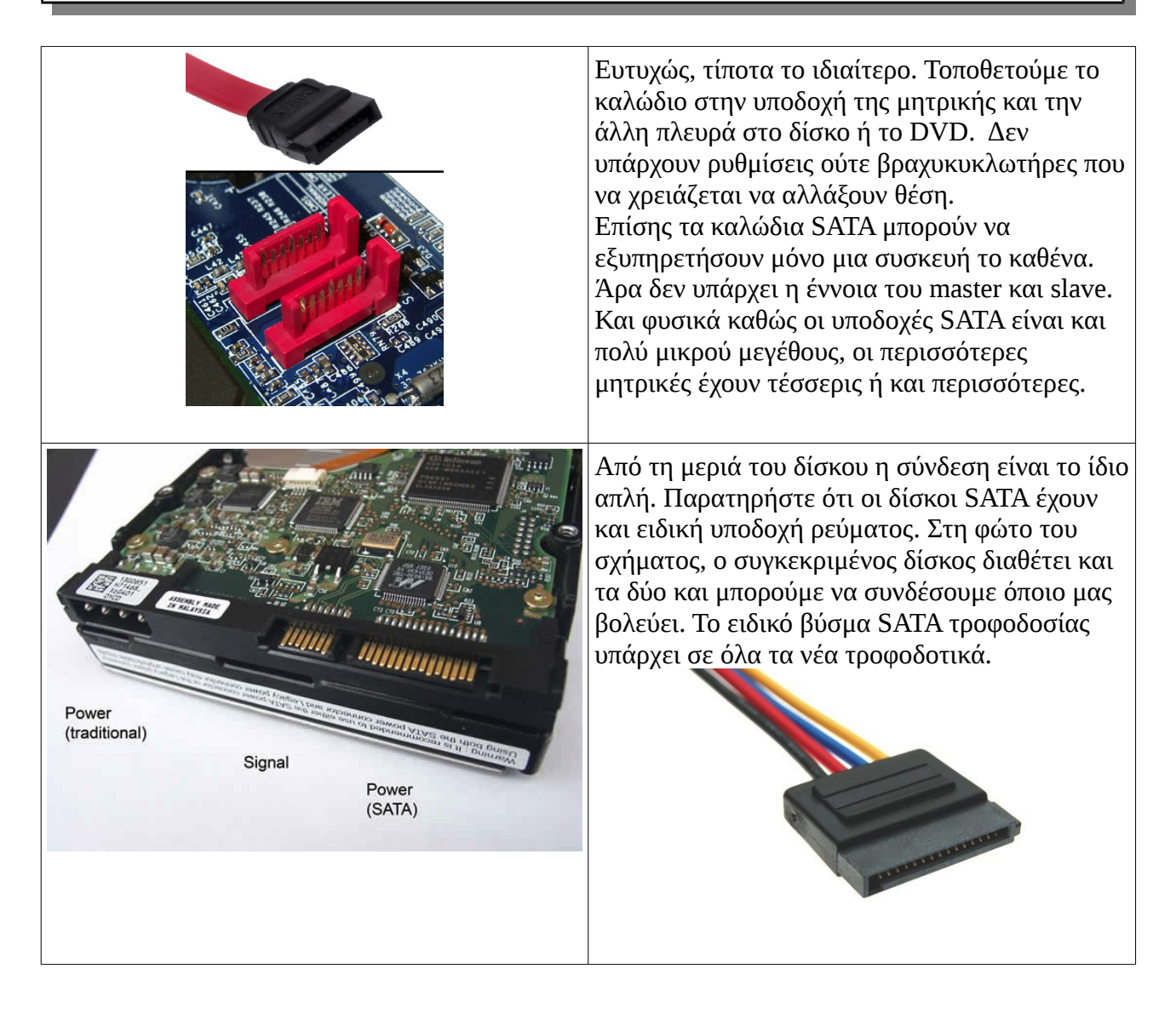

Δίπλα στην υποδοχή σύνδεσης του σκληρού δίσκου, βλέπω και μια αντίστοιχη αλλά μικρότερη. Τι είναι;

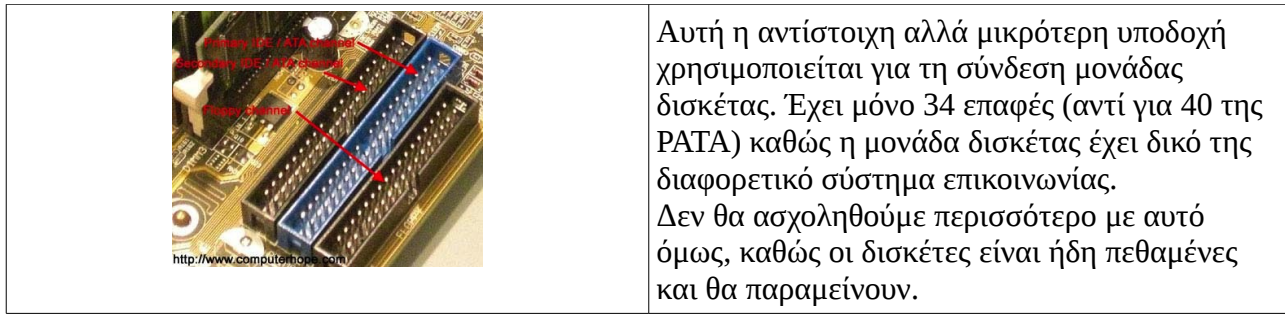

# Πόσες διαφορετικές βάσεις για επεξεργαστή (CPU) υπάρχουν;

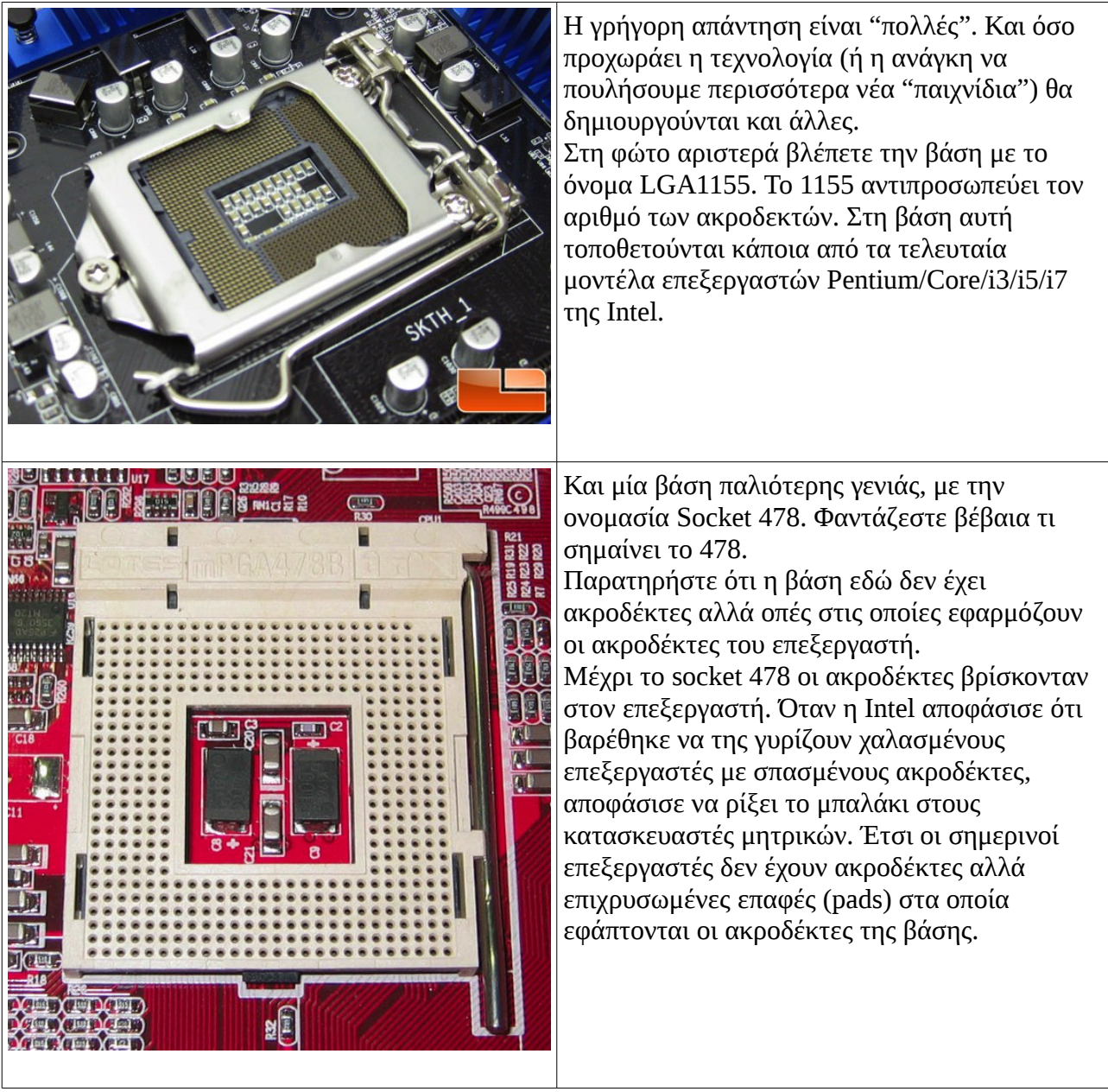

#### Πως θα τοποθετήσω τον επεξεργαστή στη βάση; Δεν θέλω να γίνω ακόμα μια στατιστική με σπασμένους ακροδέκτες!

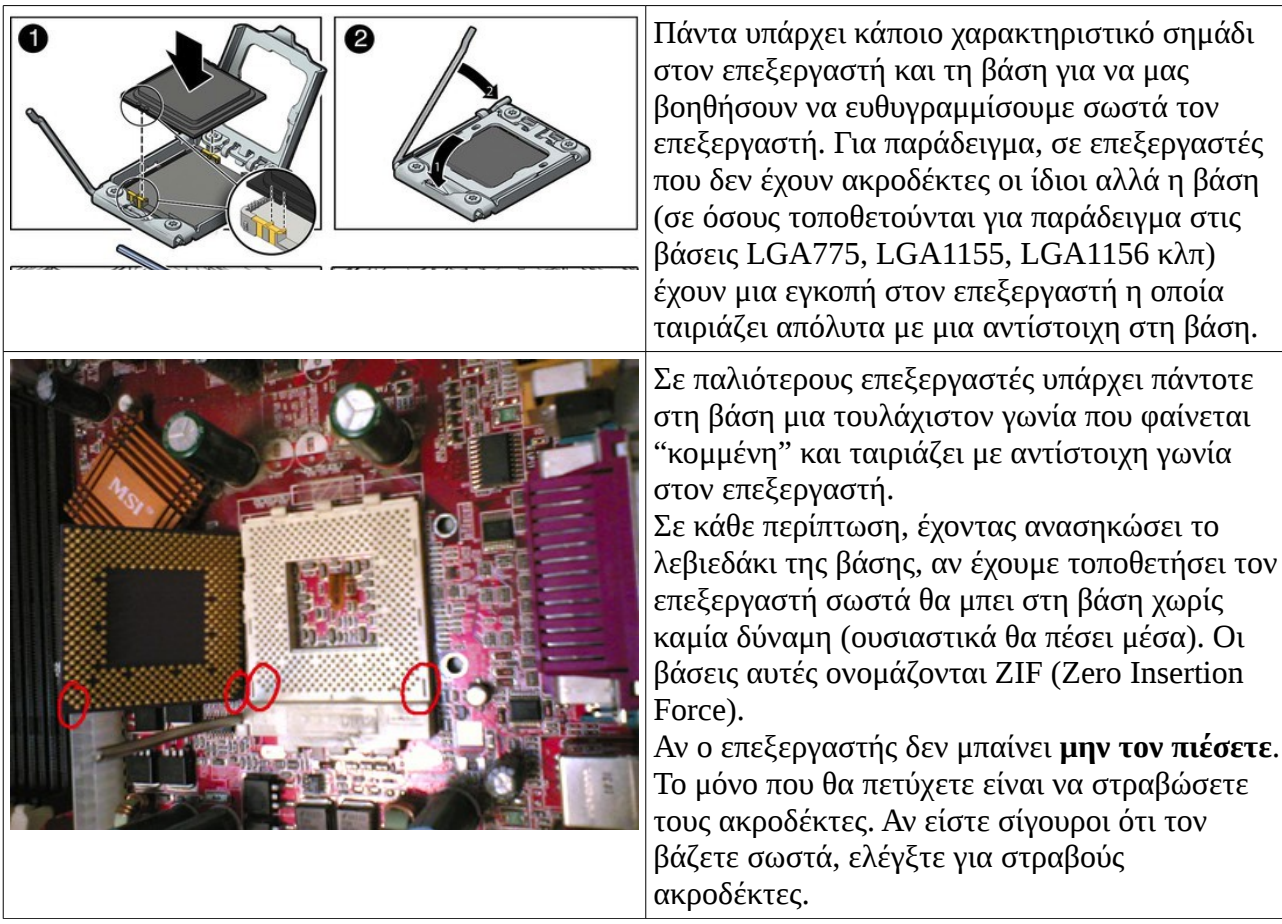

Βάζω τον επεξεργαστή σωστά, αλλά δεν θέλει να μπει! Ευτυχώς διάβασα την προηγούμενη ερώτηση και δεν τον ζόρισα! Τι να κάνω;

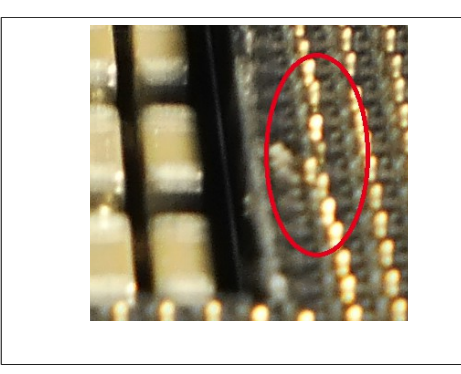

Είναι προφανές ότι κάποιος ακροδέκτης είναι στραβός. Πάρτε ένα ψιλό εργαλείο (κατσαβιδάκι, μυτοτσίμπιδο λεπτό, ακόμα και μαχαίρι!) και ισιώστε το. Ίσως να χρειαστείτε μεγεθυντικό φακό (εγώ σίγουρα, και πάνω από έναν). Ευτυχώς οι ακροδέκτες είναι αρκετά ανθεκτικοί και τις περισσότερες φορές μπορούμε να τους ισιώσουμε χωρίς να σπάσουν.

Όταν ισιώσουμε τους ακροδέκτες σε αποδεκτό επίπεδο, θα καταφέρουμε να βάλουμε τον επεξεργαστή στη βάση, ίσως με λίγο μεγαλύτερη πίεση (προσοχή, όχι πολύ). Μόλις κλείσουμε τη βάση οι ακροδέκτες θα ισιώσουν πλέον εντελώς. Έπειτα βρίσκουμε αυτόν που τους στράβωσε και χρησιμοποιούμε πάνω του τα εργαλεία που αναφέραμε παραπάνω (κατσαβίδι, μυτοτσίμπιδο, μαχαίρι κλπ).

Αν και οι υποδοχές RAM στις μητρικές μοιάζουν μεταξύ τους, στην πραγματικότητα τα είδη RAM είναι πολλά. Οι εγκοπές (σε διαφορετικές θέσεις για κάθε είδος) μας εμποδίζουν να βάλουμε μια μνήμη RAM σε μια μητρική που δεν ταιριάζει.

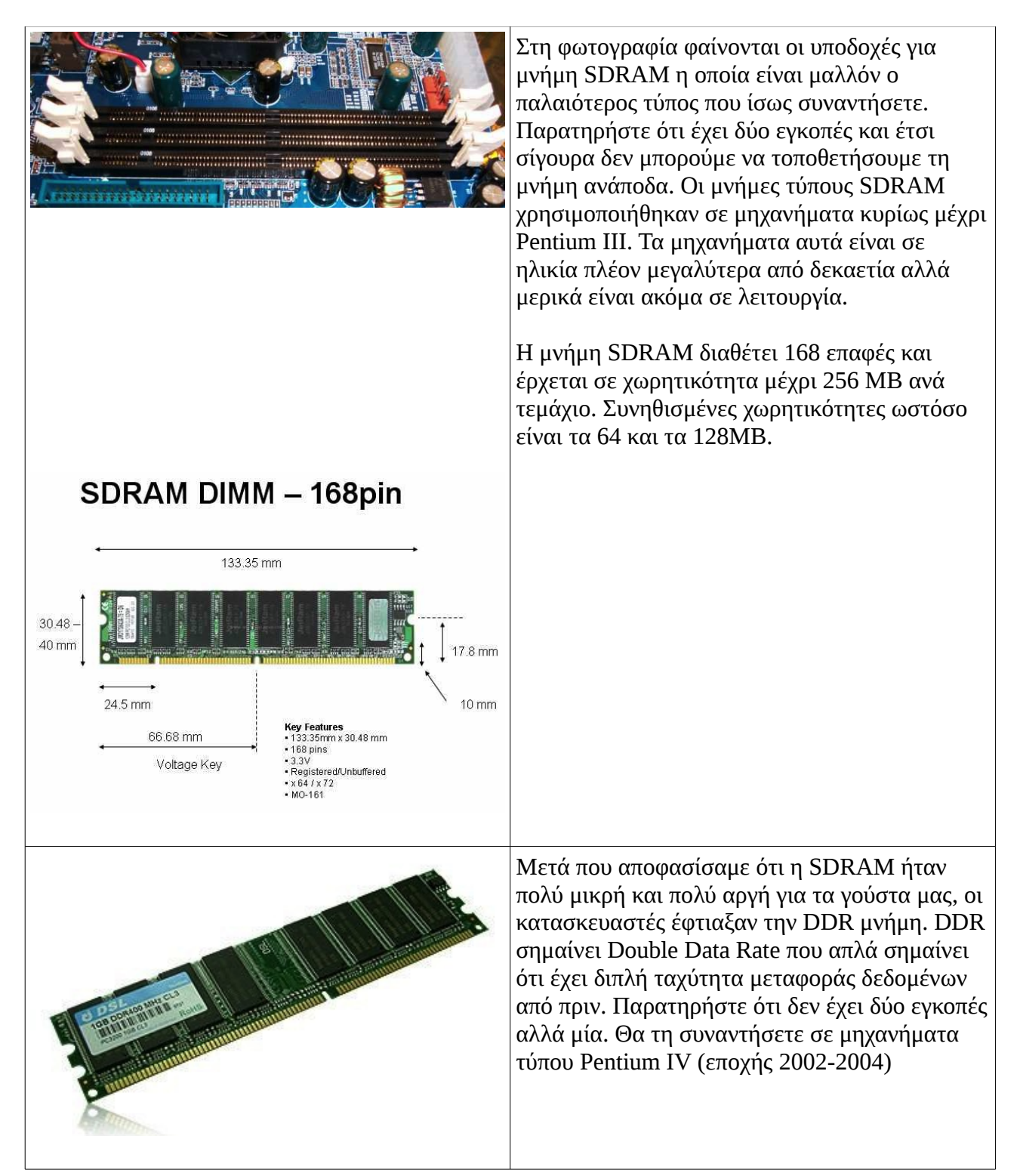

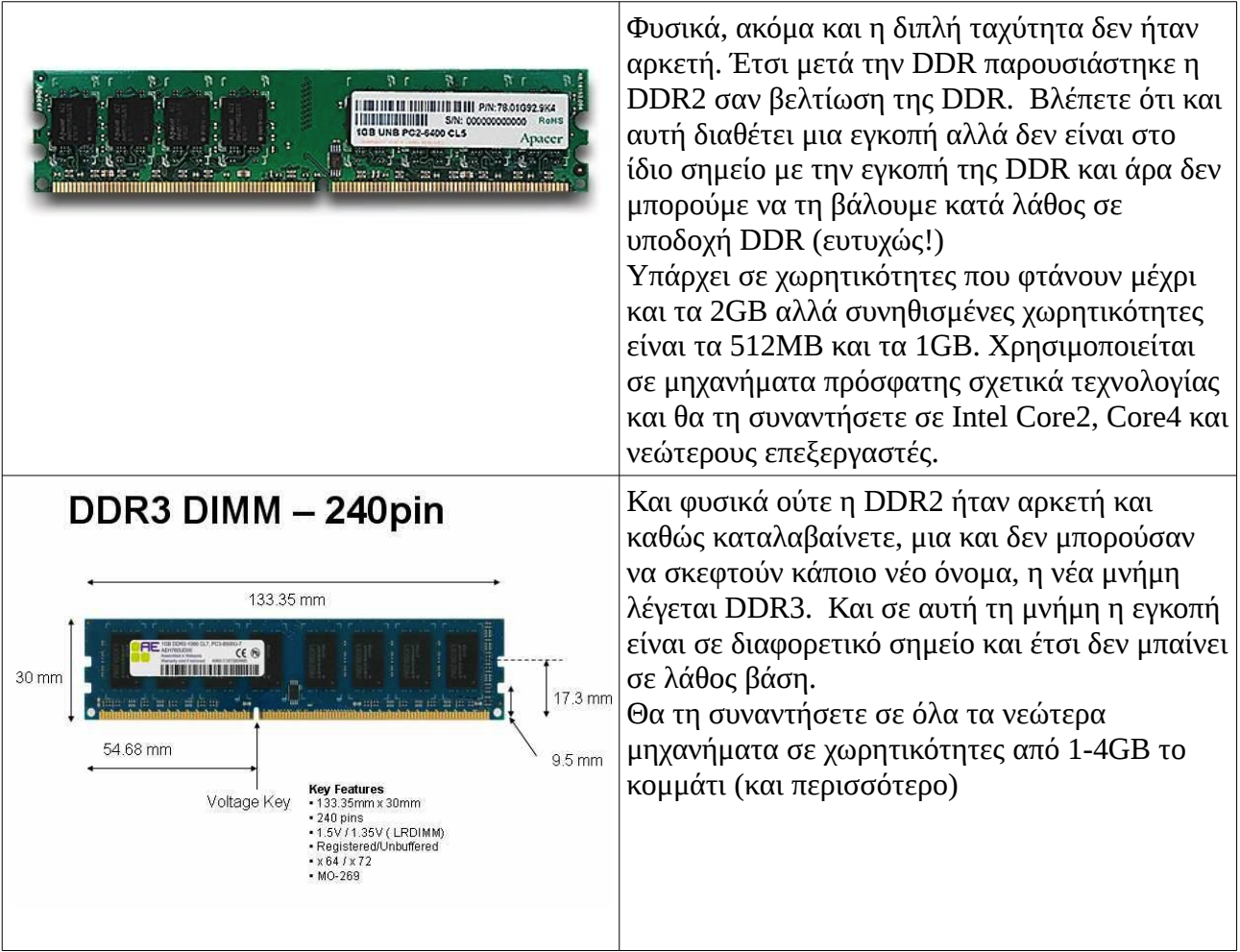

Οι φορητοί υπολογιστές τι μνήμη RAM χρησιμοποιούν;

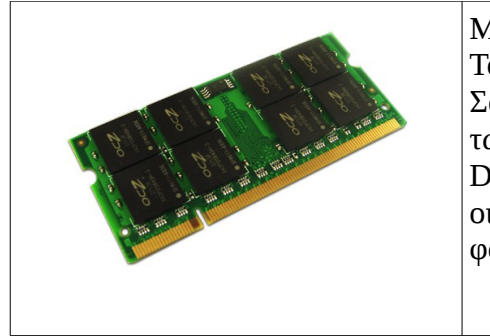

Μη φανταστείτε κάτι διαφορετικό από αυτές που είδαμε ήδη. Το μόνο που αλλάζει πρακτικά είναι το μέγεθος της πλακέτας. Σαν τεχνολογία είναι κάθε φορά αντίστοιχη με την τεχνολογία των σταθερών υπολογιστών. Άρα θα δείτε μνήμες SDRAM, DDR, DDR2, DDR3 και ότι άλλο βγει στο μέλλον. Σαν μορφή, οι κανονικές μνήμες ονομάζονται DIMM. Οι μνήμες για φορητούς ονομάζονται SO-DIMM.

Ποια είναι τα βασικά είδη υποδοχών επέκτασης και τι κάρτες συνδέονται σε αυτές;

Ας τις δούμε κατά χρονολογική σειρά, από την παλαιότερη μέχρι την πιο πρόσφατη:

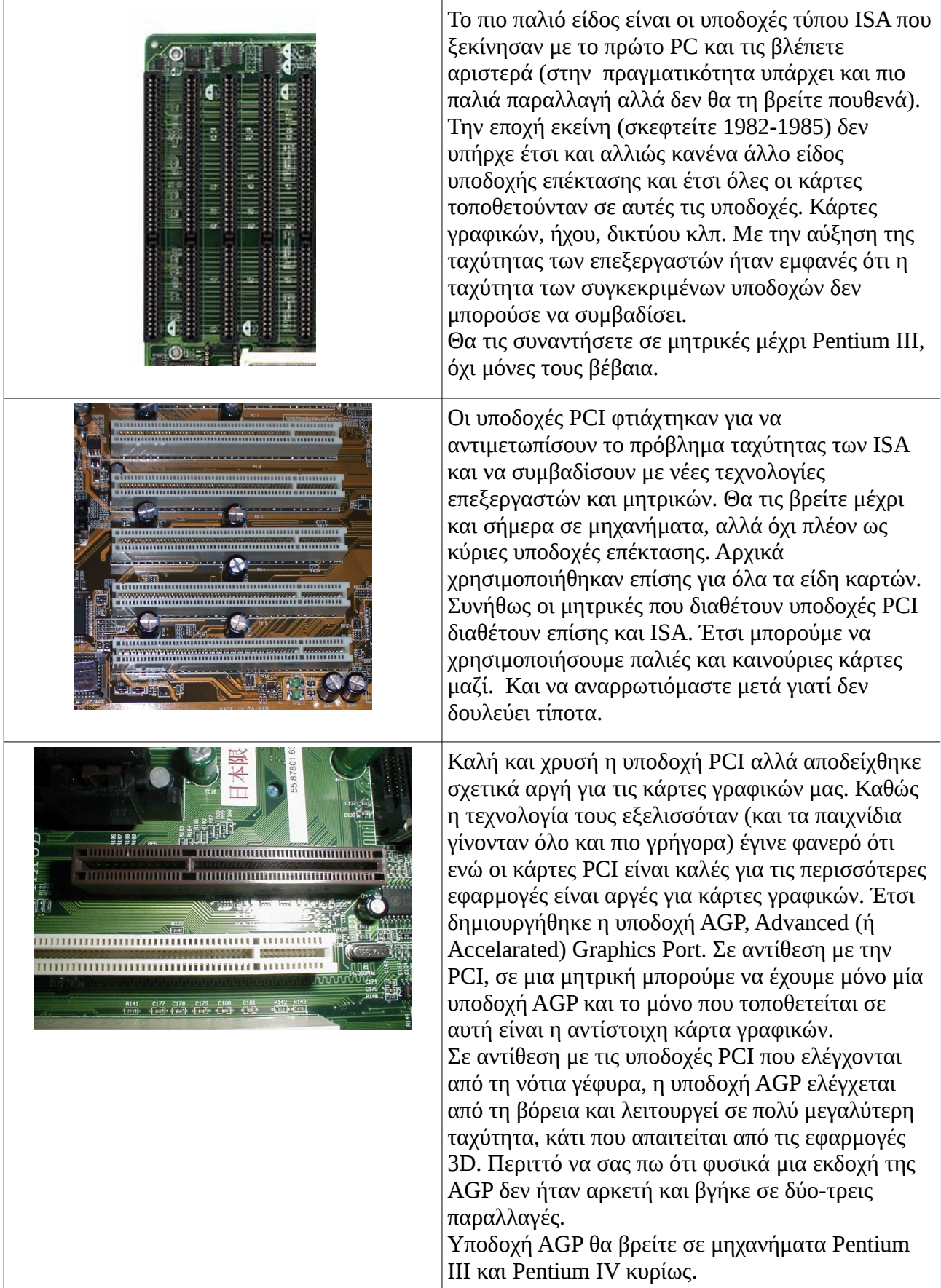

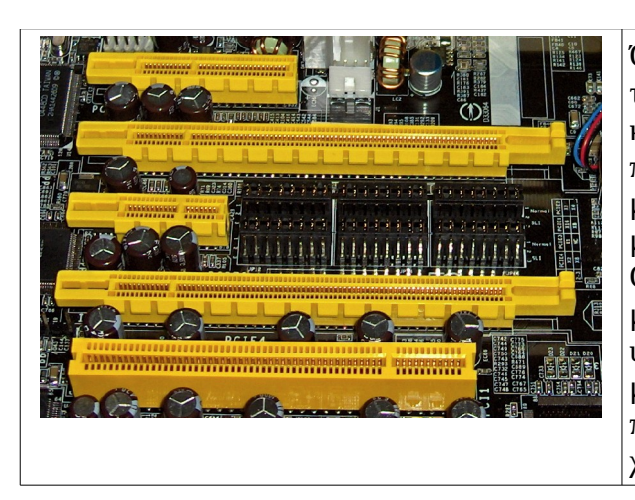

Όταν πλέον ζήλεψαν οι άλλες κάρτες τις ταχύτητες της AGP, αποφασίσαμε για άλλη μια φορά να καταργήσουμε τα πάντα και να πάμε στο νέο πρότυπο PCI Express. Στη φώτο αριστερά βλέπετε μια μητρική με τέσσερις υποδοχές PCI-Express και μια απλή PCI στο τέλος. Οι υποδοχές PCI-Express έρχονται σε διάφορα μεγέθη με τη γενική ιδέα ότι οι μεγαλύτερες υποδοχές προορίζονται για κάρτες που απαιτούν μεγαλύτερη ταχύτητα. Η υποδοχή PCI-Express X16 που είναι και η μεγαλύτερη στη φώτο,

χρησιμοποιείται συνήθως για κάρτες γραφικών.

Σε αντίθεση με την AGP πάντως, μπορούμε να έχουμε όσες υποδοχές PCI-Express X16 θέλουμε σε μια μητρική, και αν μας περισσεύουν λεφτά, να βάλουμε και από μια κάρτα γραφικών σε κάθε μια από αυτές. Διευκρινίζουμε πάντως ότι ακόμα και οι μικρότερες υποδοχές PCI-Express είναι πολύ ταχύτερες από τις απλές PCI, οι οποίες αναμένονται να εξαλειφθούν σύντομα.

Πολύ κακό για το τίποτα όμως με αυτές τις κάρτες, γιατί άνοιξα τον υπολογιστή μου και δεν βρήκα καμιά μέσα!

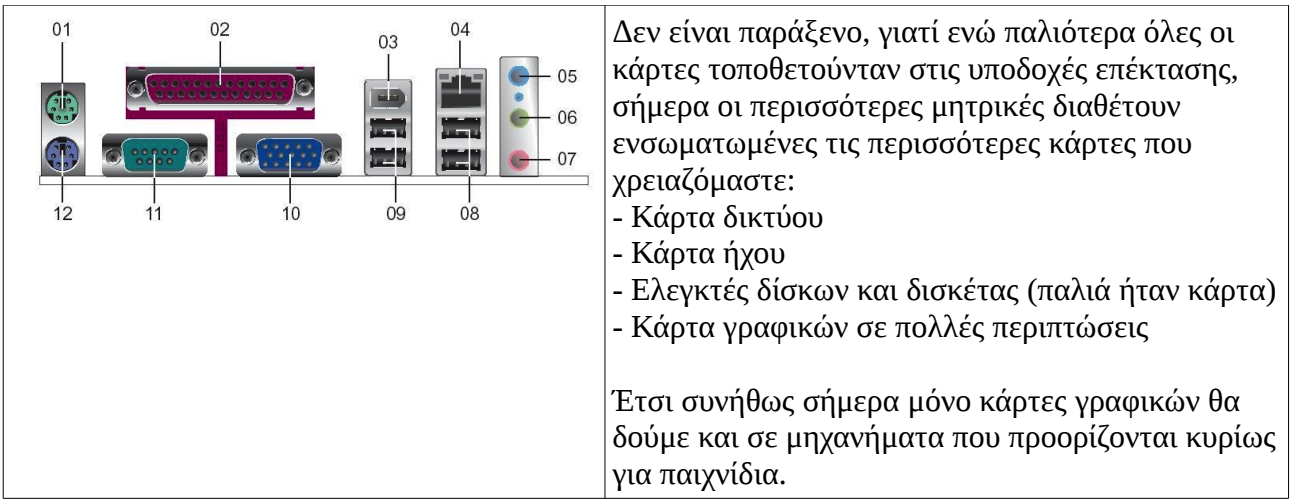

Στη φωτογραφία, βλέπουμε τις παρακάτω υποδοχές σε μια μητρική:

- 1. Υποδοχή ποντικιού
- 2. Παράλληλη θύρα (για σύνδεση με εκτυπωτή παλιάς εποχής)
- 3. Θύρα Firewire, κυρίως για σύνδεση με βιντεοκάμερα
- 4. Κάρτα δικτύου Ethernet
- 5. Κάρτα ήχου (είσοδος εγγραφής)
- 6. Κάρτα ήχου (έξοδος ηχείων)
- 7. Κάρτα ήχους (είσοδος μικροφώνου)
- 8. Υποδοχές USB
- 9. Κι'άλλες υποδοχές USB (ποτέ δεν είναι αρκετές, σαν τα πατατάκια ένα πράμα)
- 10. Ενσωματωμένη κάρτα γραφικών
- 11. Σειριακή θύρα (θύρα επικοινωνιών)
- 12. Υποδοχή πληκτρολογίου

# Τι κάρτες επέκτασης μπορεί να συναντήσω σε ένα μηχάνημα;

Ας ξεκινήσουμε από τις κάρτες γραφικών, από την πλέον παλιά ως τη πιο καινούρια:

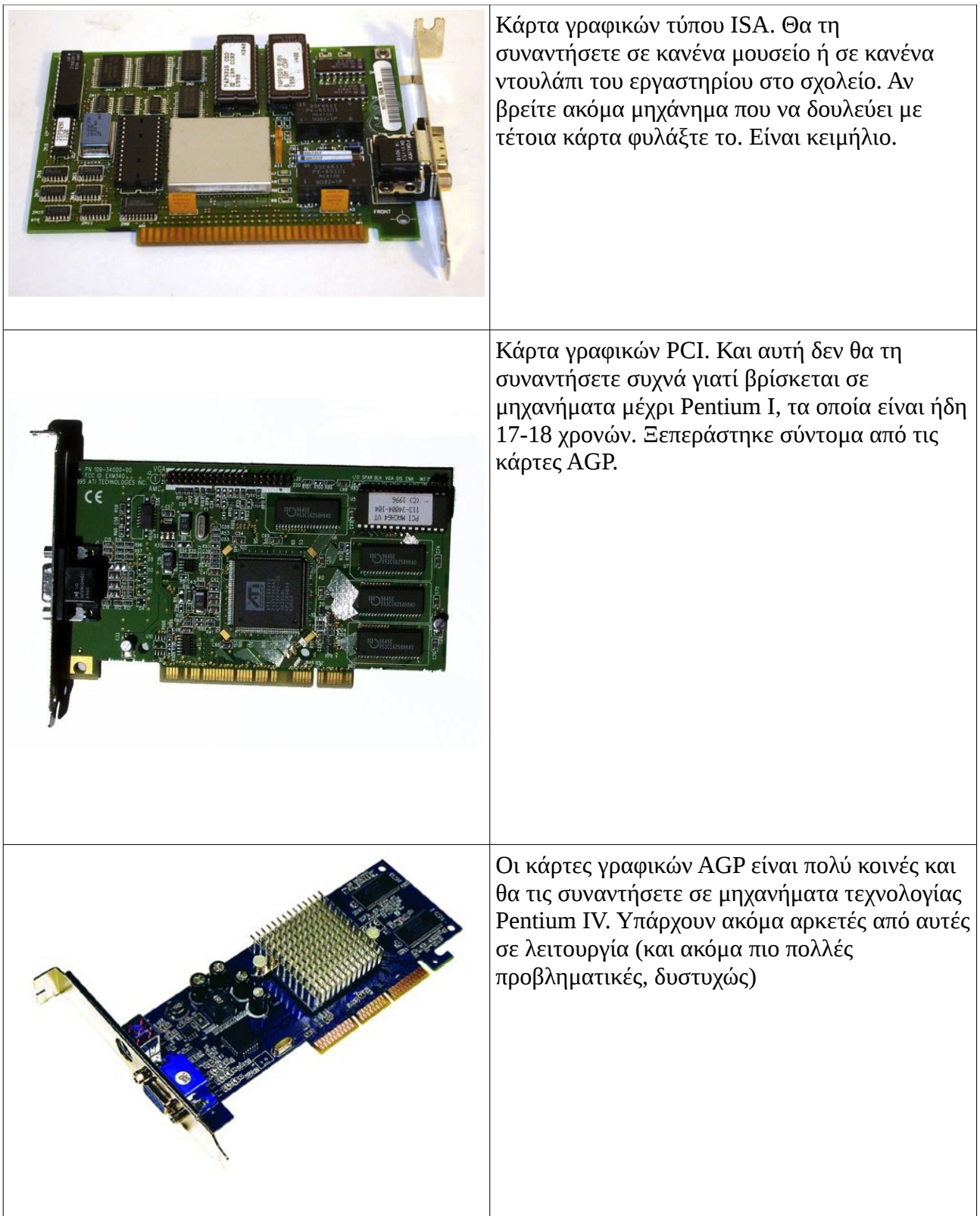

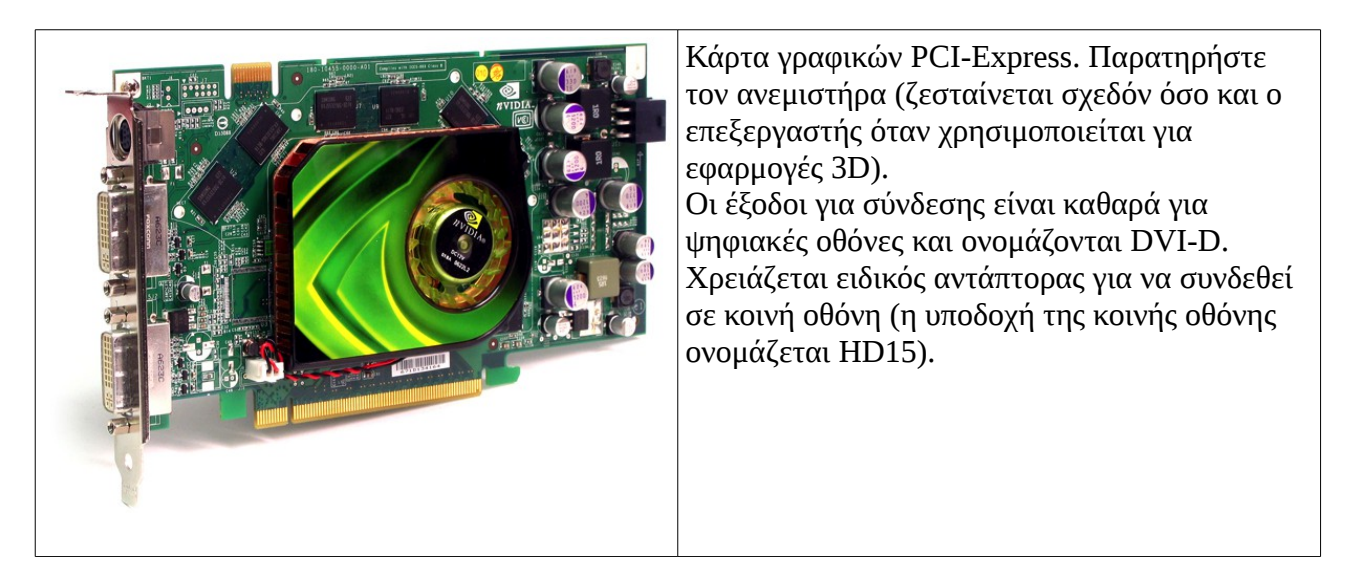

#### Κάρτες Δικτύου

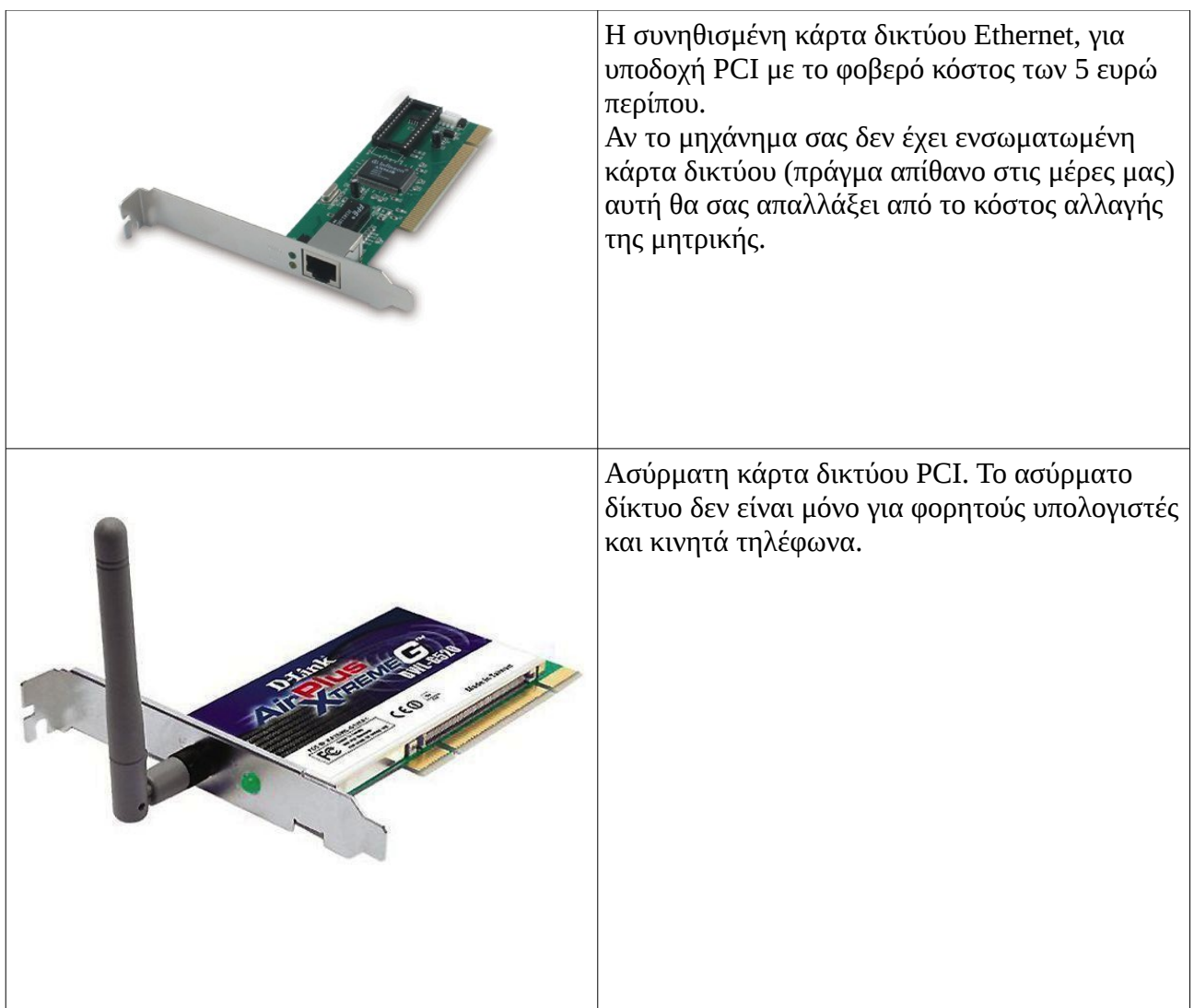

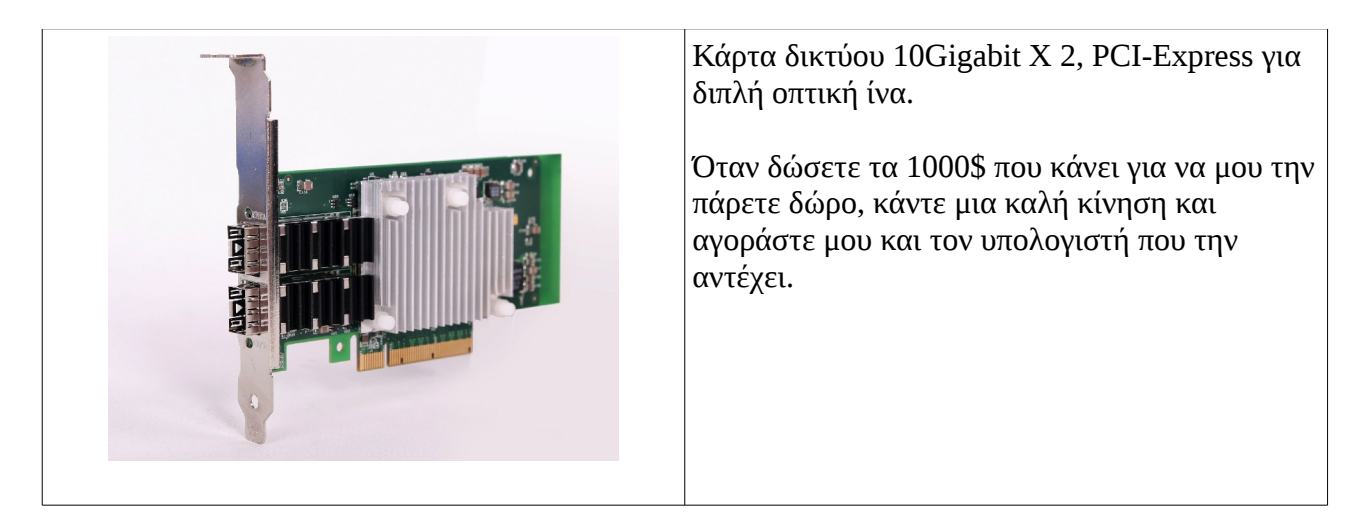

# Κάρτες Ήχου

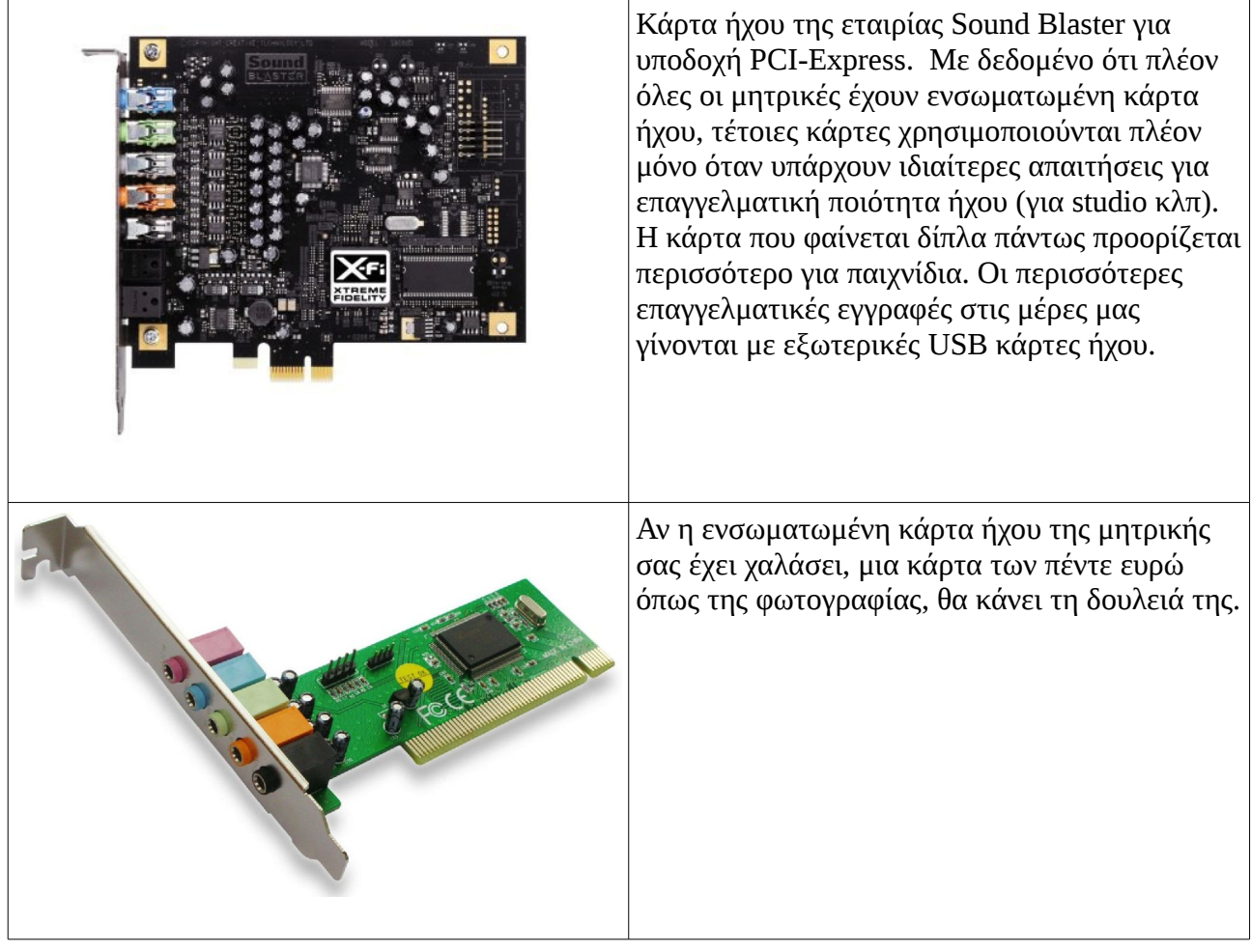